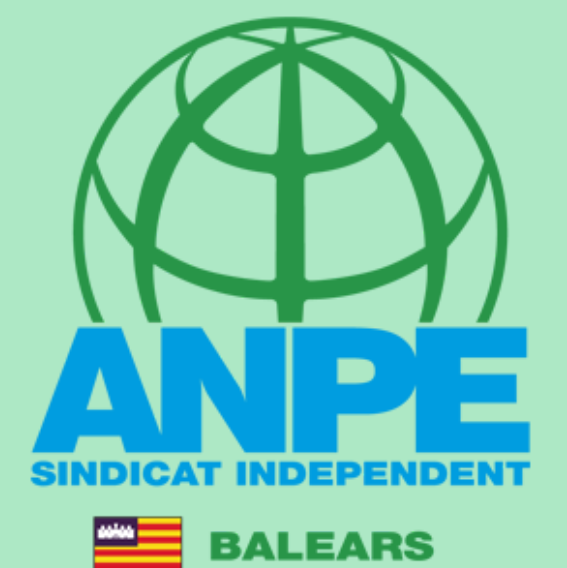

TRÀMIT ADJUDICACIÓ DE DESTINACIONS PROVISIONALS PER AL CURS 2023-2024

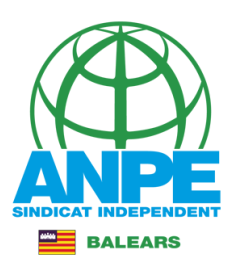

## Accediu a la web de DGP Docent de la CAIB.

ı

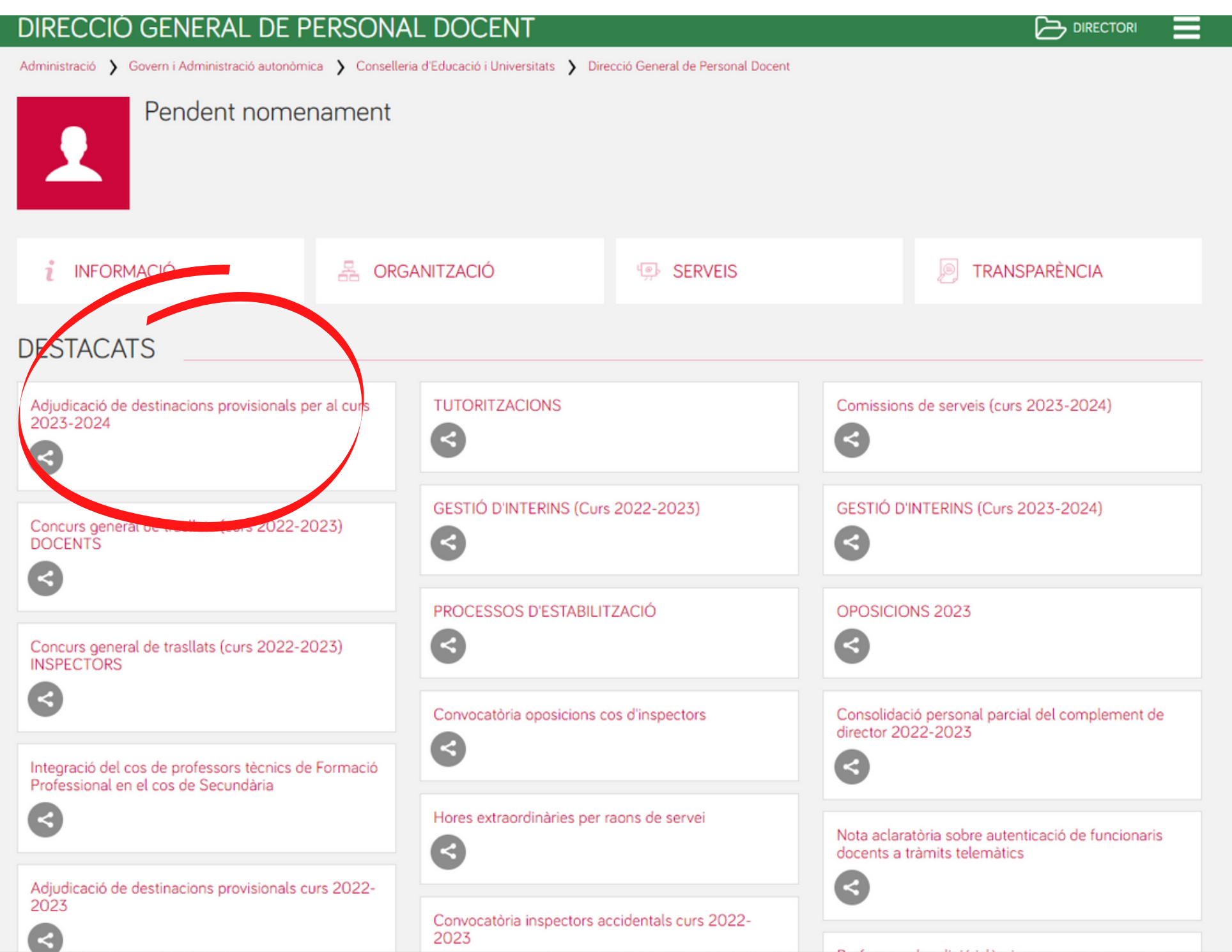

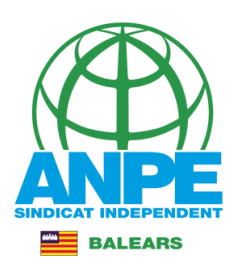

### ADJUDICACIÓ DE DESTINACIONS PROVISIONALS CURS 2023-2024

Inici > Conselleria d'Educació i Universitats > Direcció General de Personal Docent > Adjudicació de destinacions provisionals curs 2023-2024 > INICI > Portada

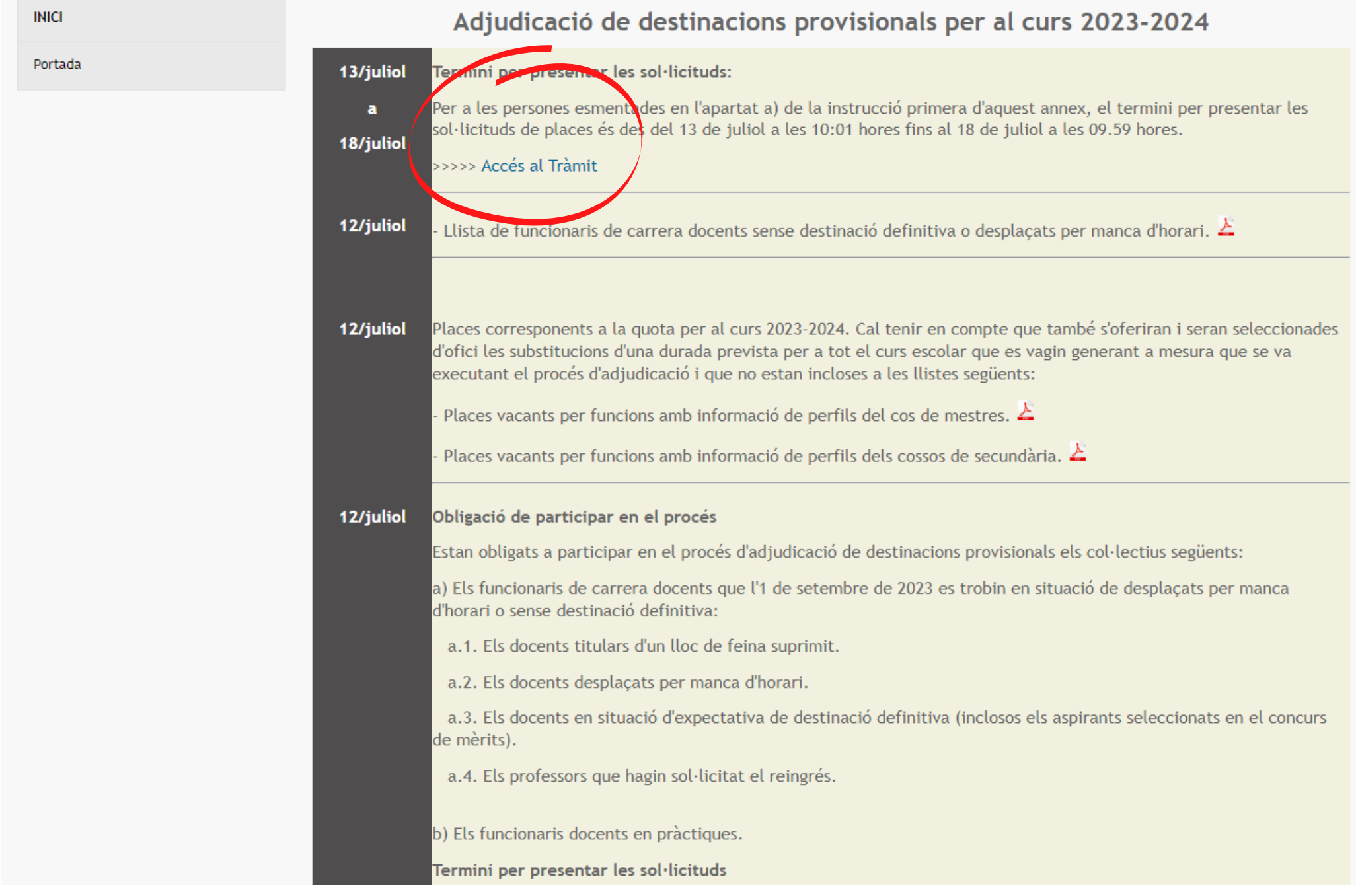

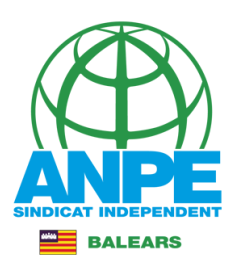

## Identifica't.

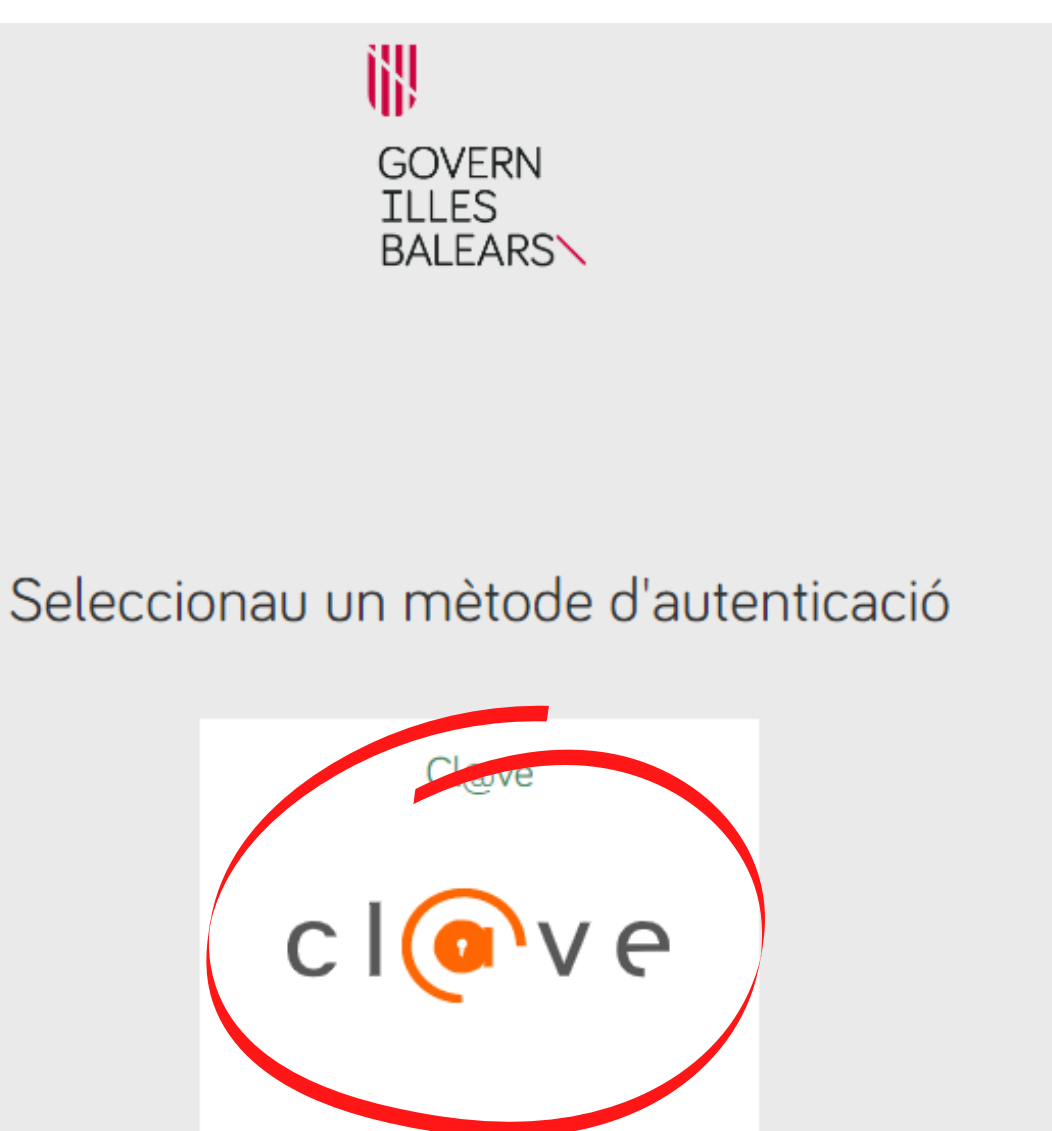

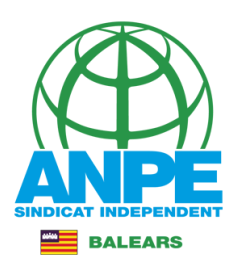

## Tria el mètode d'identificació.

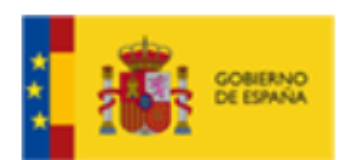

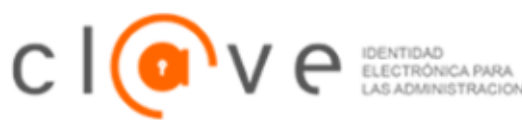

# Elija el método de identificaci

Si no transcurren más de 60 minutos entre autenticaciones y llamadas a Cl@ve, se le autenticará au

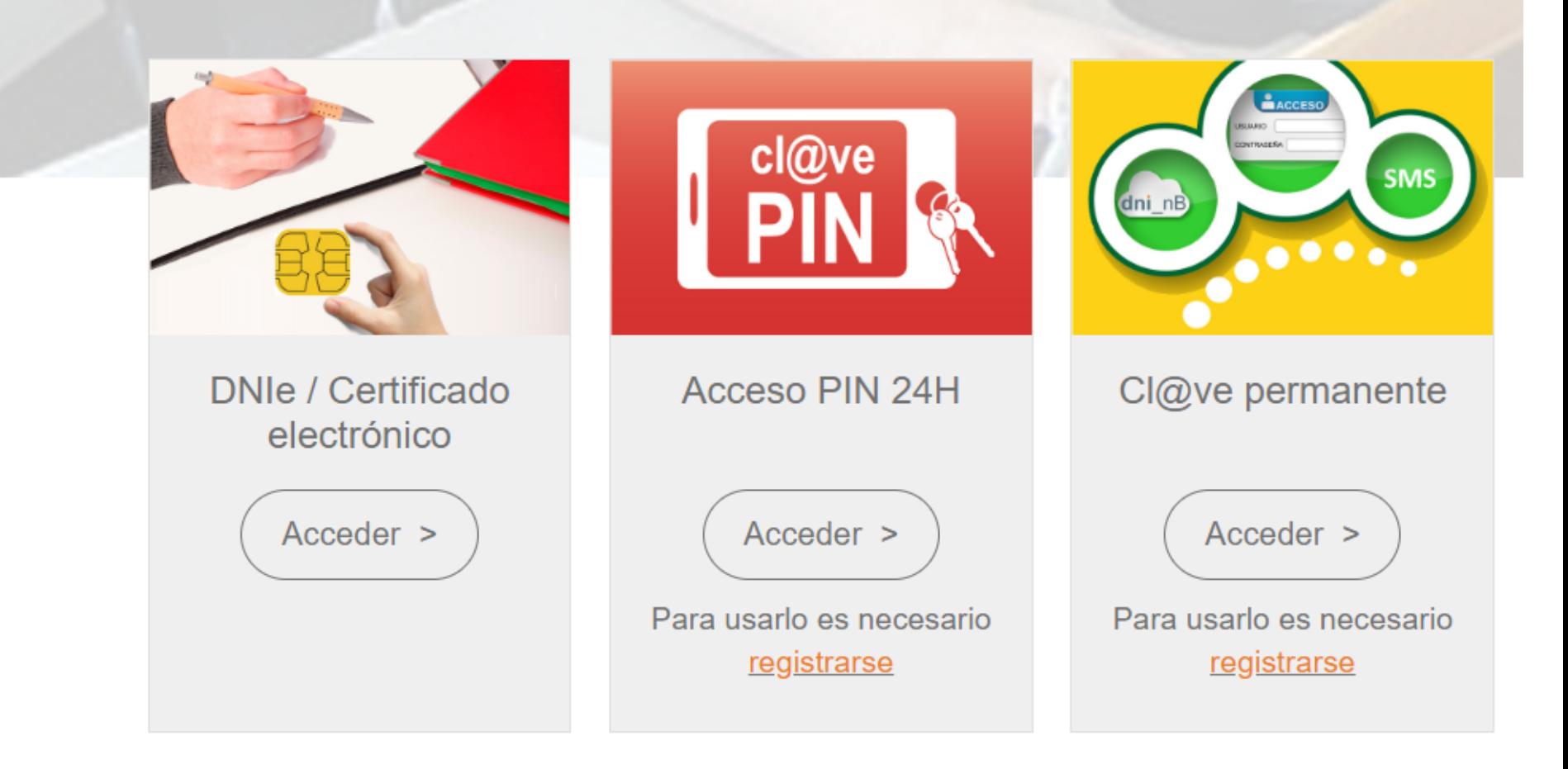

# Revisa les teves dades personals i de notificació.

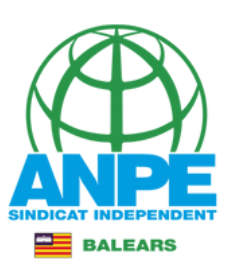

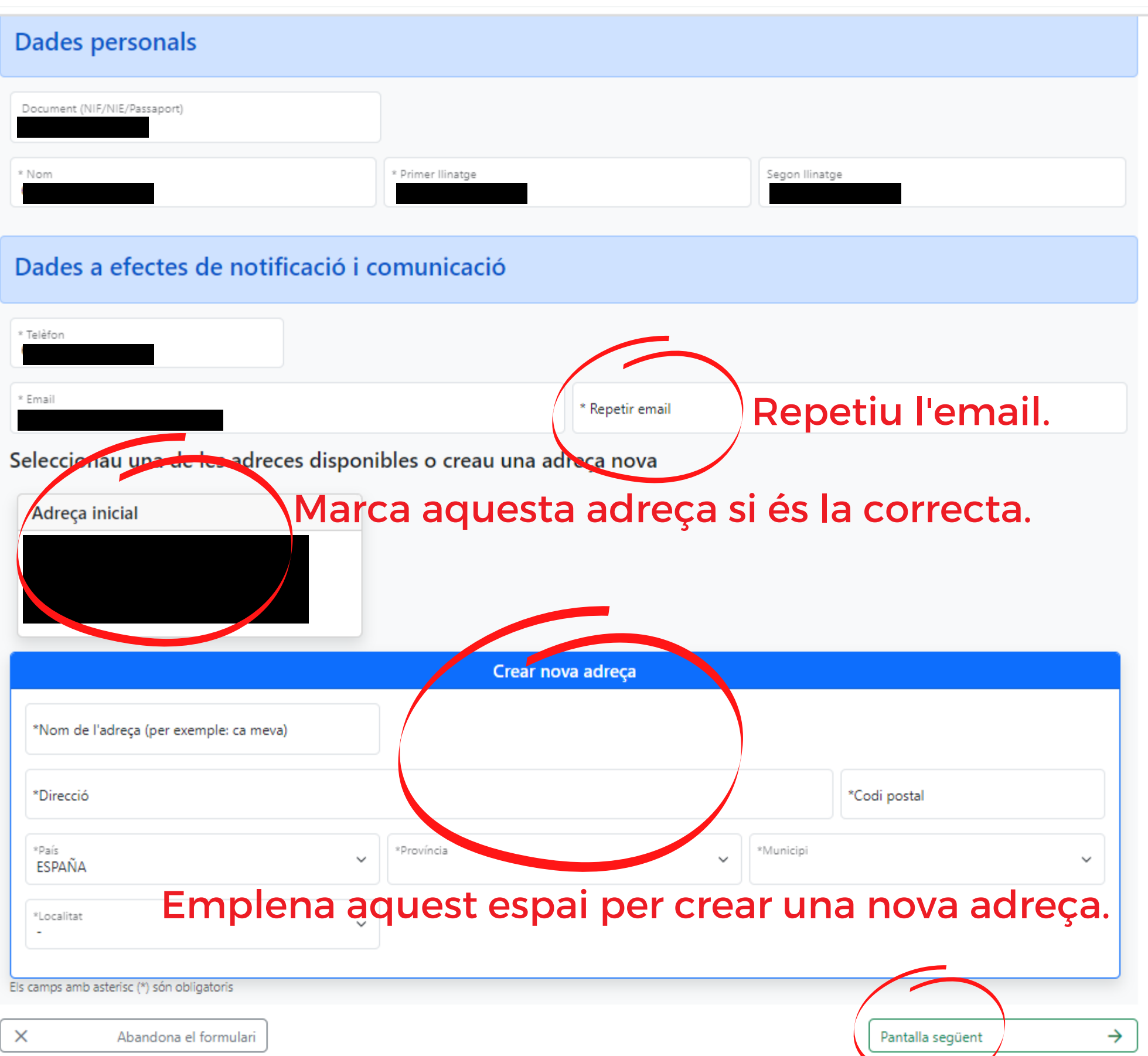

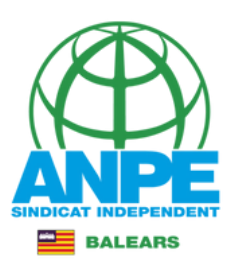

# És convenient no marcar aquestes caselles a fi que la Conselleria pugui accedir al certificat de delictes sexuals i DNI.

w G CONSELLERIA **EDUCACIÓ I FORMACIÓ** PROFESSIONAL

### Sol·licitud de destinacions

### Certificació del Registre Central de Delinqüents Sexuals

M'opòs a que la Conselleria d'Educació i Formació Professional sol·liciti, de forma periòdica, al Registre Central de Delinqüents Sexuals, una certificació negativa que acrediti que no he estat condemnat per sentència ferma per algun delicte contra la llibertat i la indemnitat sexual, ni per tràfic d'ésser humans (Article 13.5 de la LO 1/1996, de 15 de gener modificada per la Llei 26/2015 de 28 de juliol de modificació del sistema de protecció a la infància i l'adolescència)

M'opòs a que la Conselleria d'Educació i Formació Professional consulti al registre de la Direcció General de Policia les dades del meu DNI.

 $\times$ Abandona el formulari  $\leftarrow$ Pantalla anterior

→ Pantalla següent

 $m = 1$ 

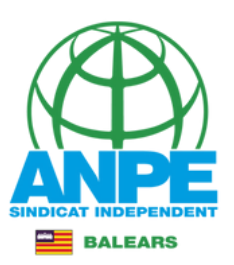

# Els estabilitzats per mèrits tindran totes les illes marcades, i no es poden desmarcar, ja que el concurs de mèrits és a nivell autonòmic. Els opositors d'altres anys tindran marcada l'illa en **la qual han de romandre.**<br>Sol·licitud de destinacions

Dades de la sol·licitud

#### △ Atenció

Aquestes dades són només informatives.

En cas de no obtenir una de les places seleccionades a la següent pantalla, l'Administració n'adjudicarà una d'ofici, d'acord amb l'Annex 1 de la Resolució 5859 (BOIB 82 de 17 de juny de 2023).

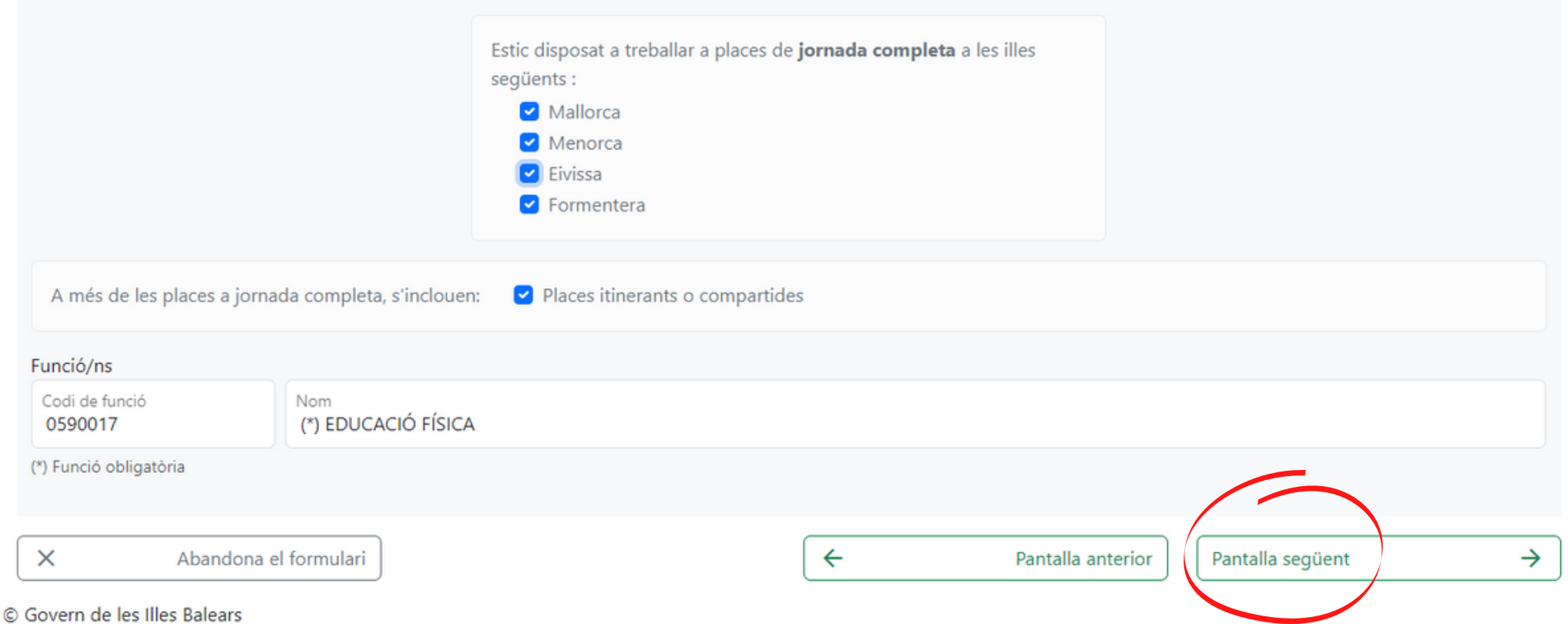

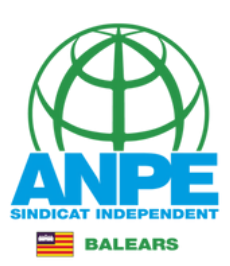

## Els filtres són excloents entre ells.

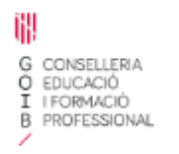

### Sol·licitud de destinacions

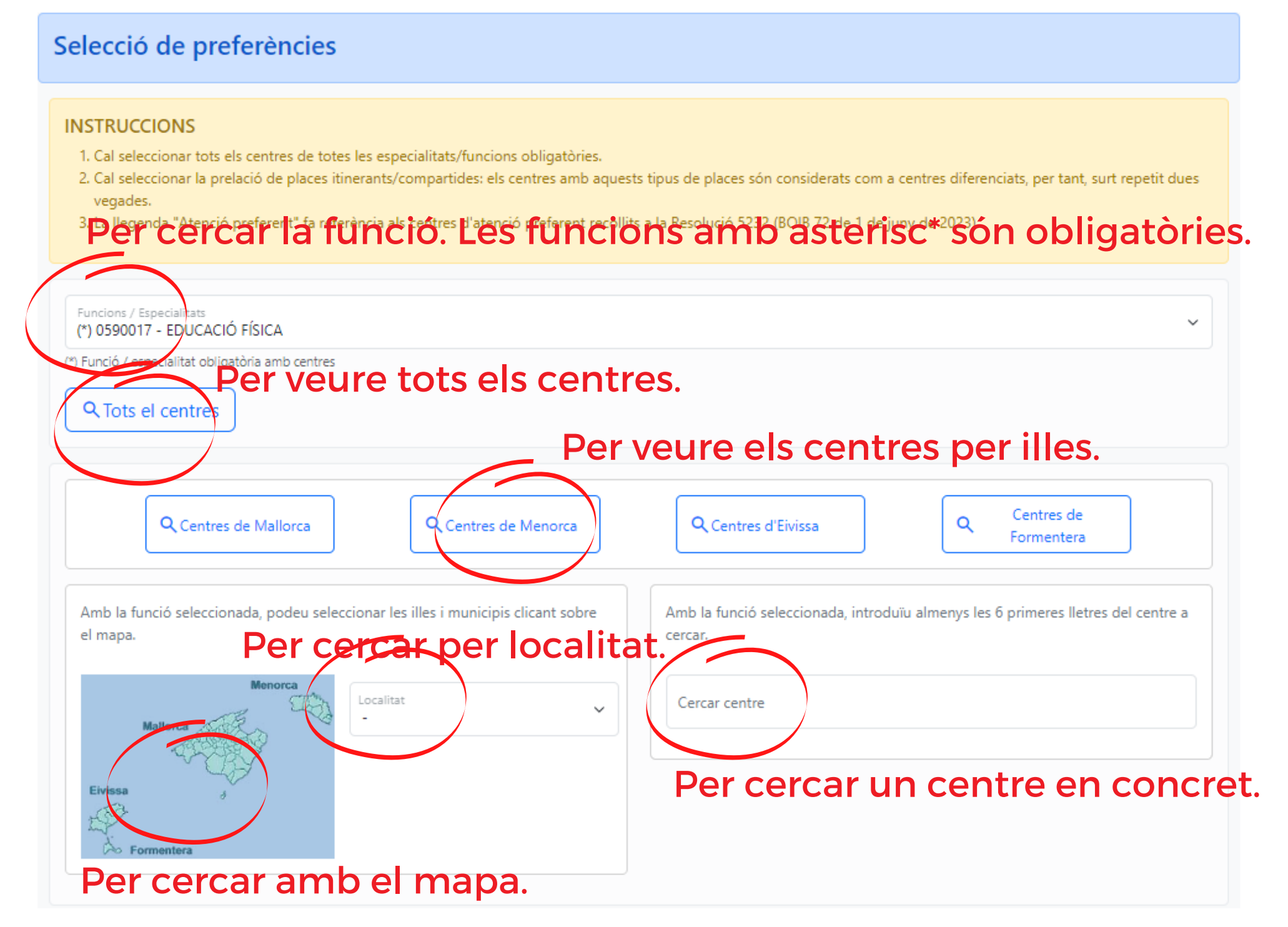

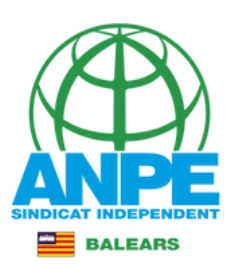

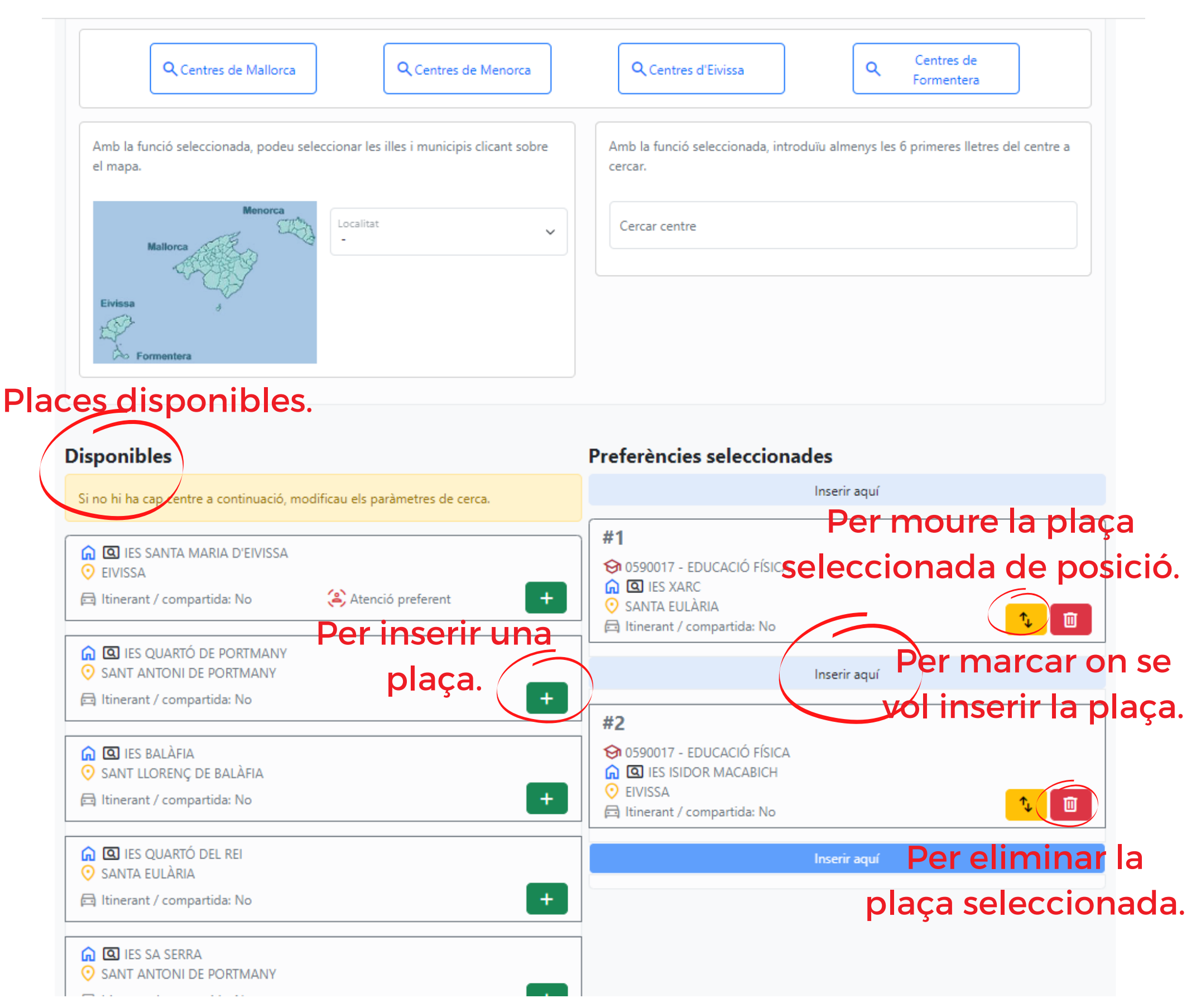

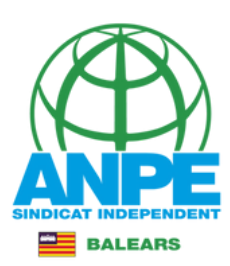

#### **Disponibles** Preferències seleccionades Inserir aguí Si no hi ha cap centre a continuació, modificau els paràmetres de cerca.  $#1$ **A Q IES SANTA MARIA D'EIVISSA M** 0590017 - EDUCACIÓ FÍSICA **O** EIVISSA **ed IES XARC** Atenció preferent  $+$ □ Itinerant / compartida: No **O** SANTA EULARIA 面 □ Itinerant / compartida: No **A Q IES QUARTÓ DE PORTMANY O** SANT ANTONI DE PORTMANY Inserir aguí  $+$ □ Itinerant / compartida: No #2 **G © IES SA SERRA** S 0590017 - EDUCACIÓ FÍSICA **O** SANT ANTONI DE PORTMANY **A Q IES BALAFIA** SANT LLORENÇ DE BALÀFIA  $+$ □ Itinerant / compartida: No 面 **△ Itinerant / compartida: No 命图IES SA COLOMINA** Inserir aquí **O** EIVISSA  $\ddot{}$ □ Itinerant / compartida: No #3 S 0590017 - EDUCACIÓ FÍSICA **G © IES ALGARB A Q IES ISIDOR MACABICH** SANT JORDI DE SES SALINES **O** EIVISSA 圎 □ Itinerant / compartida: No  $+$ **△ Itinerant / compartida: No** Inserir aquí **A Q IES SANT AGUSTÍ O** SANT AGUSTÍ DES VEDRÀ #4  $\ddot{}$ □ Itinerant / compartida: No S 0590017 - EDUCACIÓ FÍSICA **A Q IES QUARTÓ DEL REI O** SANTA EULARIA 九 面 Abans de pitjar el botó Afegir tot, comprovau que la posició seleccionada per inserir **△Itinerant / compartida: No** Inserir aquí Per afegir totes les » Afegir tot places. $\times$ Pantalla següent  $\rightarrow$ Abandona el formulari  $\leftarrow$ Pantalla anterior C Govern de les Illes Balears

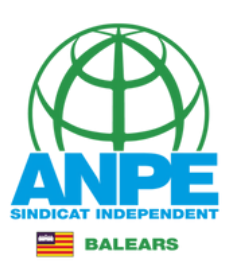

## Resum de les places seleccionades.

### Sol·licitud de destinacions

### Resum de preferències

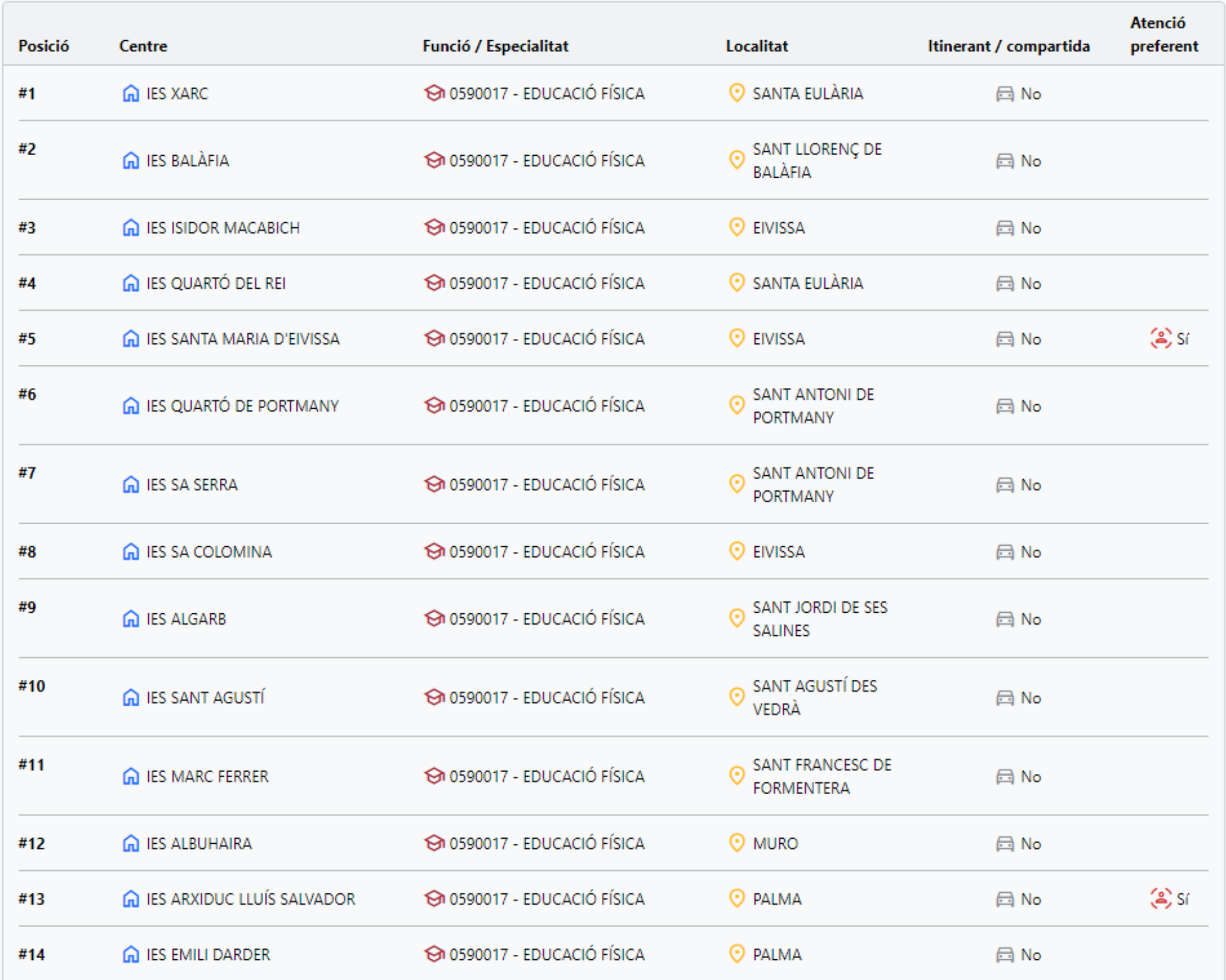

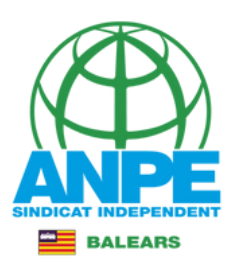

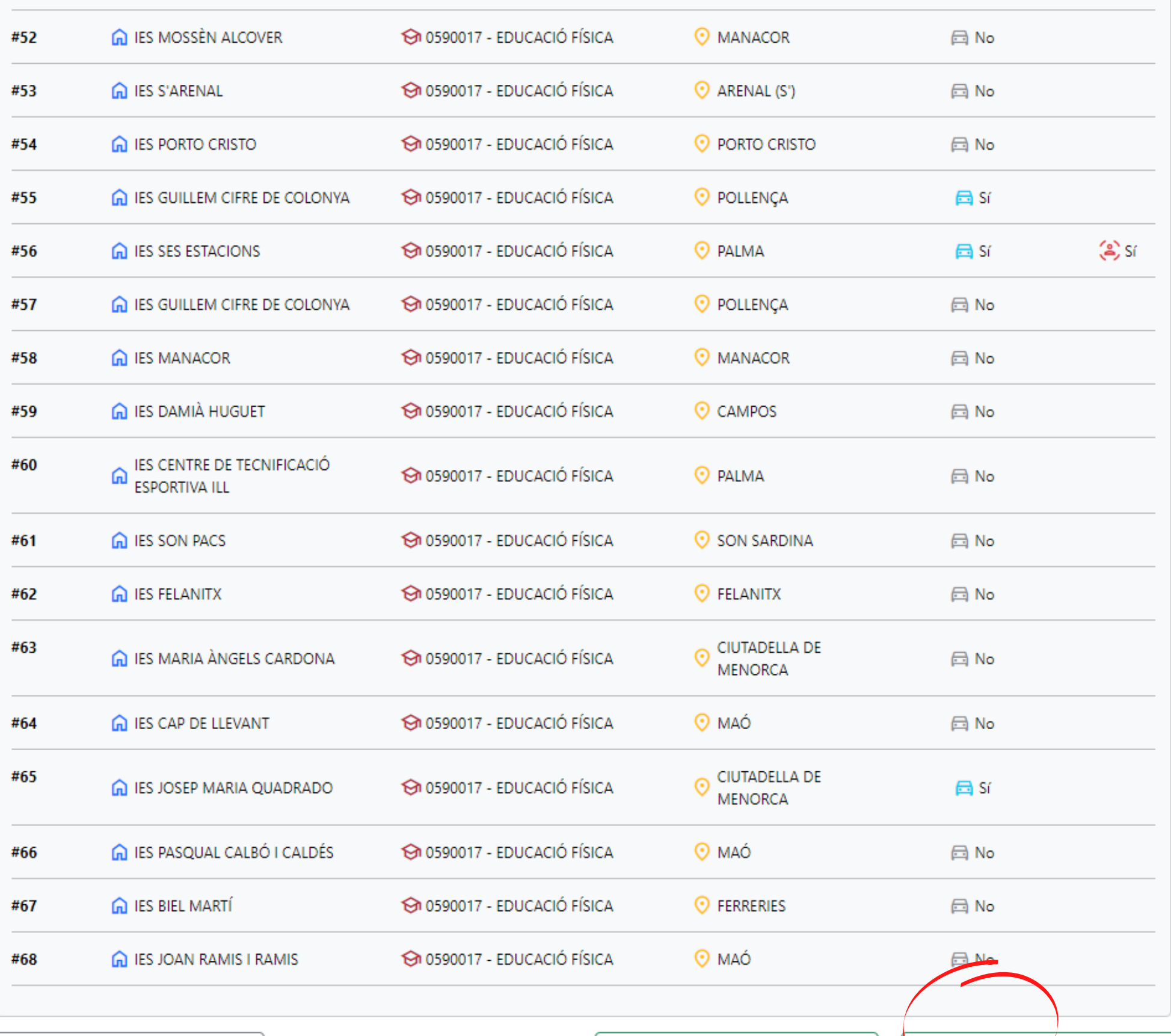

 $\times$ 

 $\leftarrow$ 

Pantalla anterior

Pantalla següent

 $\rightarrow$ 

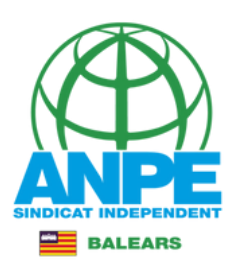

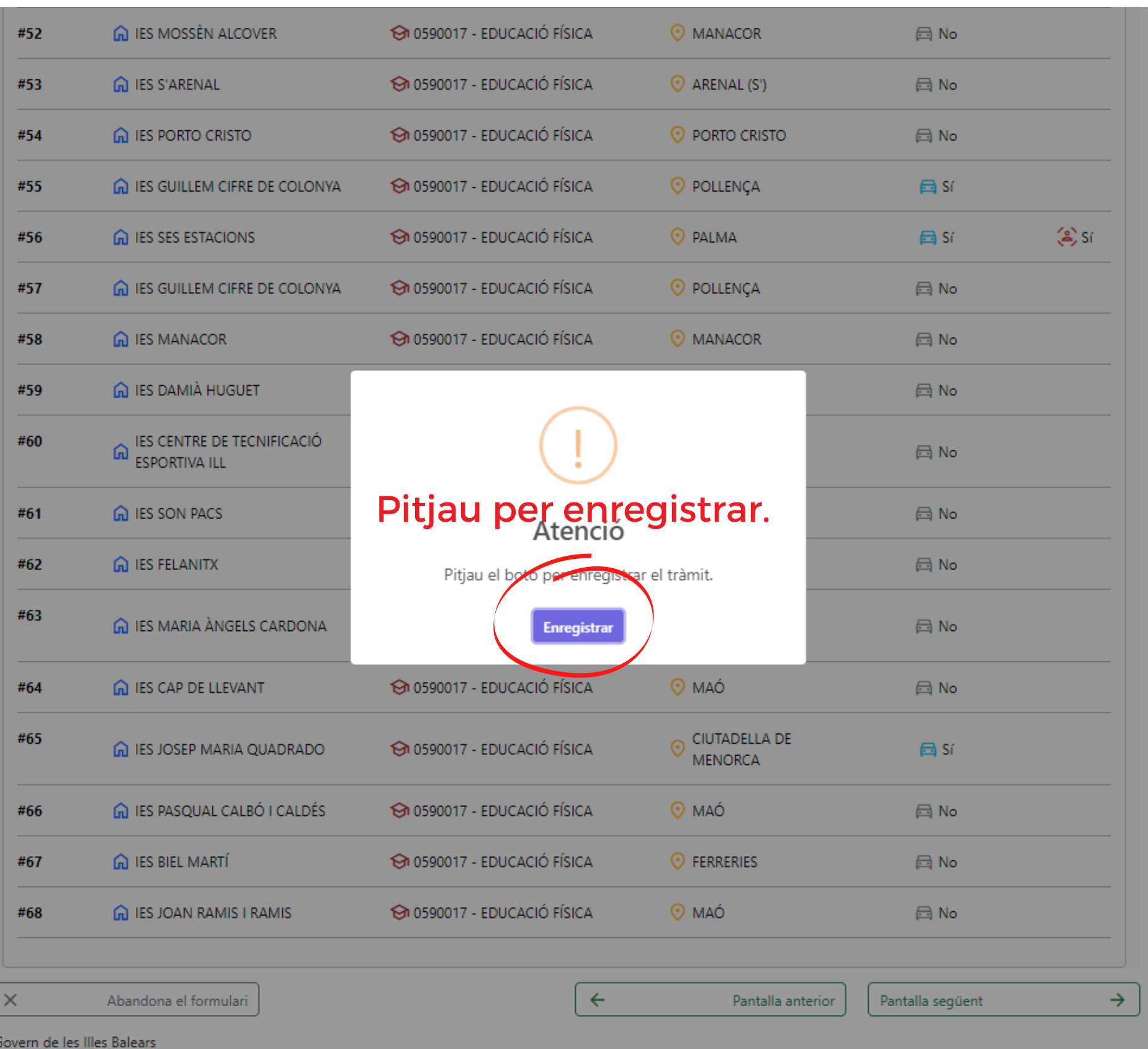

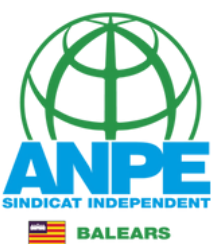

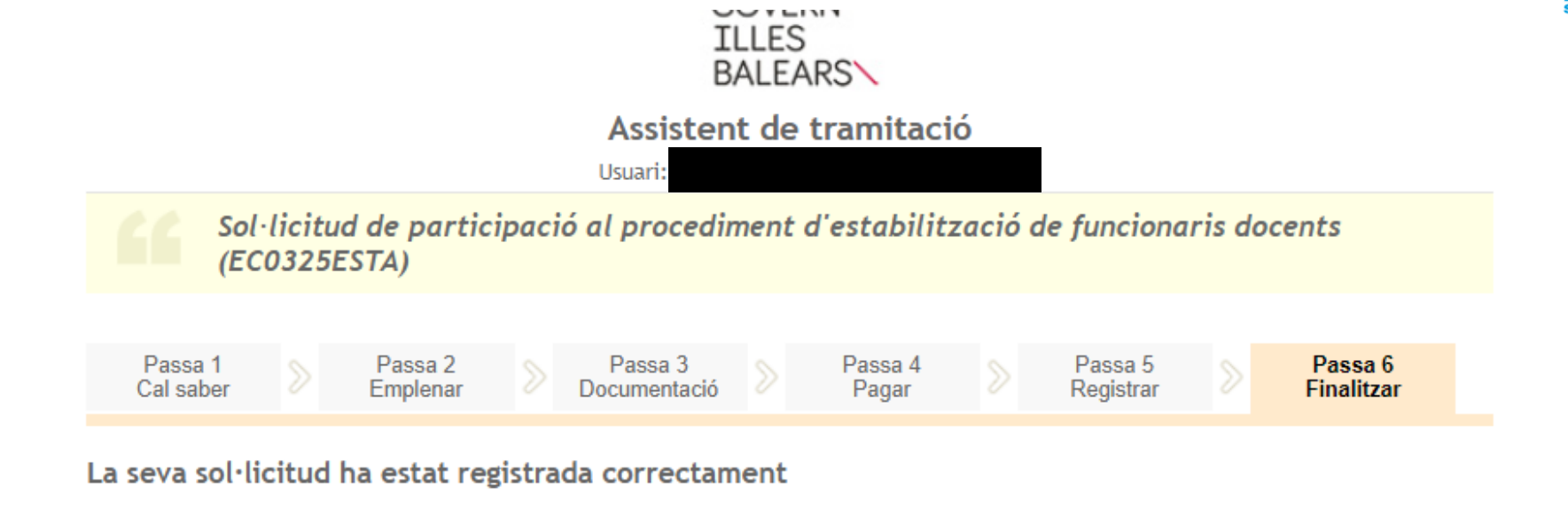

La seva sol·licitud ha estat rebuda correctament i serà processada. Podeu realitzar el seguiment de l'estat de la vostra sol·licitud a través de 'la seva carpeta ciutadana'.

#### Desar el justificant per de la partie de la partie de la partie de la partie de la partie de la partie de la partie de la partie de<br>Décrets de la partie de la partie de la partie de la partie de la partie de la partie de la partie de la parti

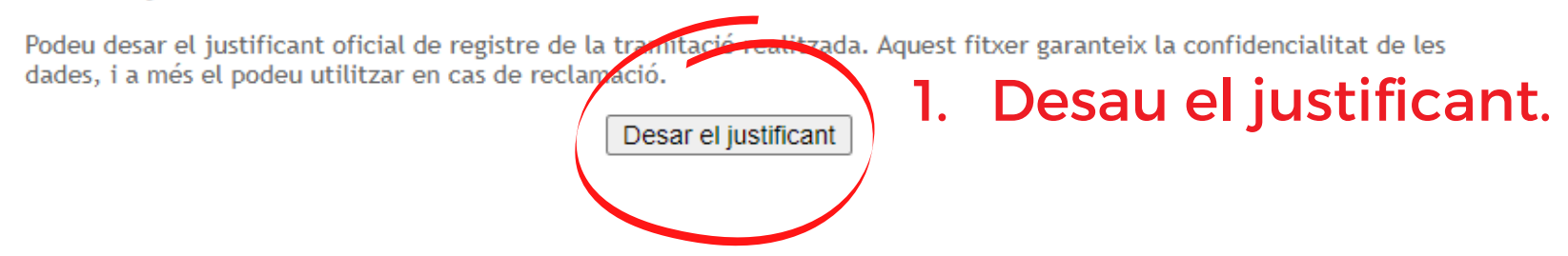

#### Desar la documentació i dades aportades

A continuació pot desar les dades aportades a la tramitació a través dels formularis emplenats, així com els documents annexats, si s'han aportat documents.

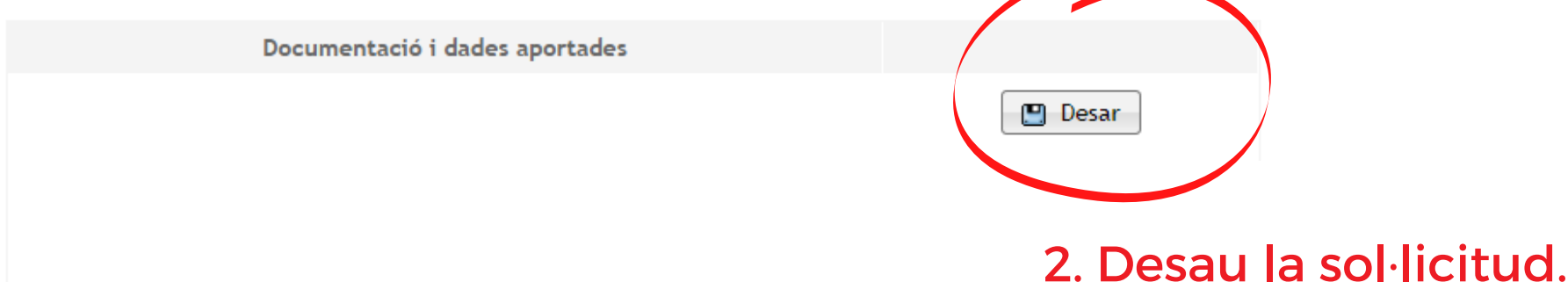

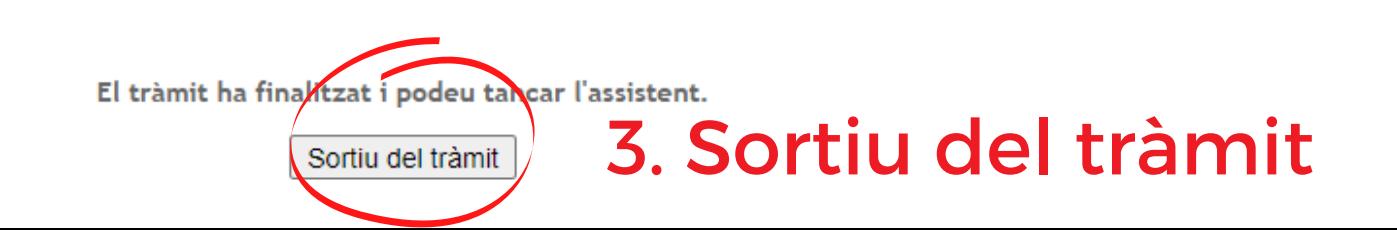

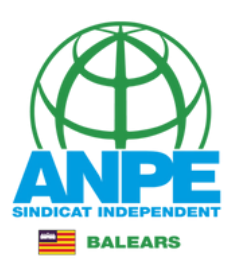

# Accediu a la carpeta ciutadana de la CAIB per recuperar un tràmit inacabat o per veure els tràmits realitzats i el seu estat.

#### **CARPETA CIUTADANA**

#### **GOVERN DE LES ILLES BALEARS**

Què podeu fer a la Carpeta Ciutadana?

- $\rightarrow$  Consultar l'estat dels vostres tràmits telemàtics.
- → Consultar els vostres registres d'entrada i descarregar-vos els justificants.
- $\rightarrow$  Rebre notificacions i comunicacions.
- $\rightarrow$  Consultar les vostres dades personals.

#### $\overrightarrow{B}$  Com podeu accedir a la Carpeta Ciutadana?

L'accés a la vostra Carpeta Ciutadana requereix que us identifiqueu mitjançant el sistema d'autenticació de Cl@ve a través de:

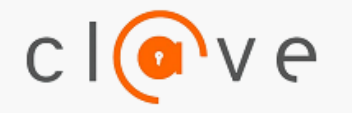

- → Certificat digital o DNI electrònic
- $\rightarrow$  Clau PIN
- $\rightarrow$  Clau permanent

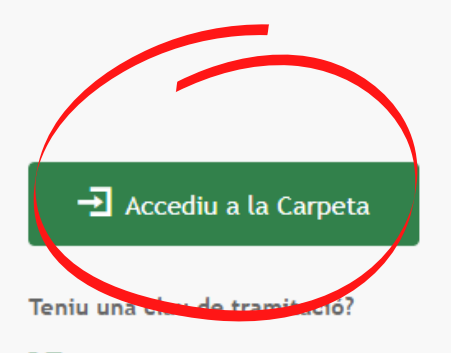

Accediu aquí per reprendre la tramitació anònima

No podeu accedir a la Carpeta Ciutadana?

Si necessitau ajuda addicional per a utilitzar el sistema Cl@ve, podeu obtenir-la a través dels mitjans següents:

- A través del portal d'informació de Cl@ve
- → Per telèfon, cridant al telèfon 060.
- → Deixant un missatge a la nostra Bústia d'atenció

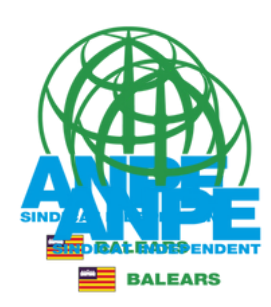

#### US DONAM LA BENVINGUDA A LA CARPETA CIUTADANA - GOVERN DE LES ILLES BALEARS

La Carpeta Ciutadana és una àrea privada que us facilita la relació amb l'Administració, des de la qual podeu accedir de forma àgil i senzilla als vostres tràmits i gestions, i també consultar les vostres dades personals en poder de l'Administració. Actualment, la Carpeta Ciutadana permet consultar les funcionalitats següents:

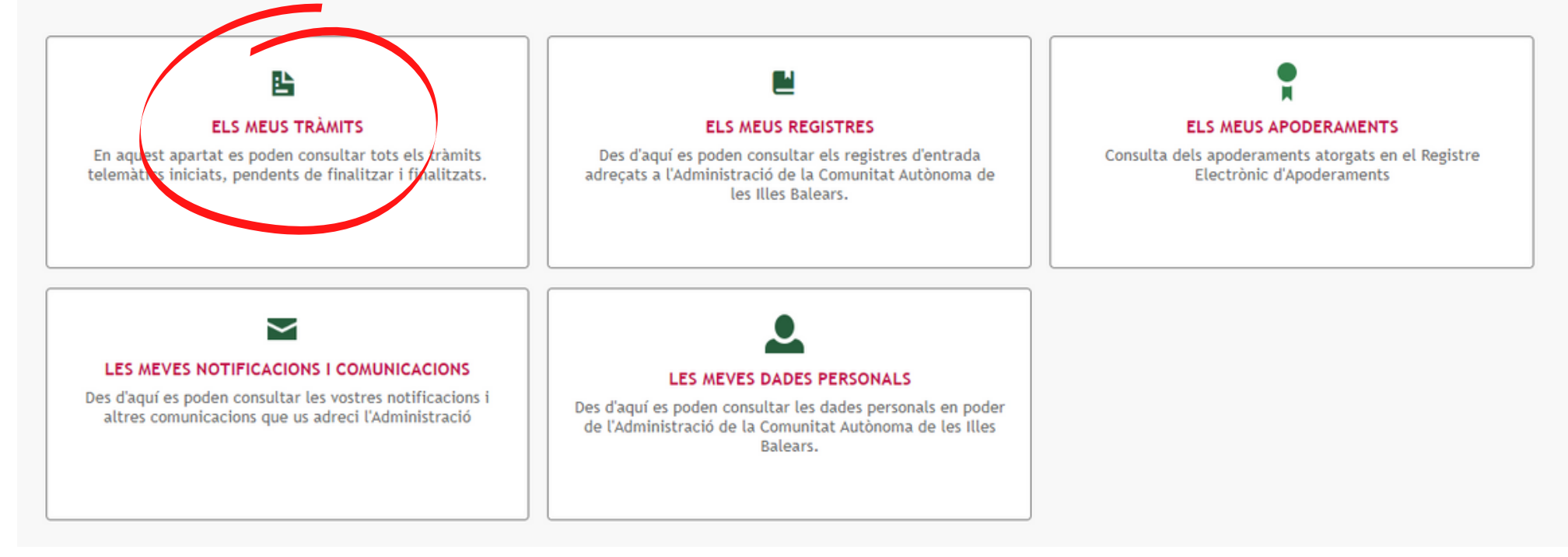

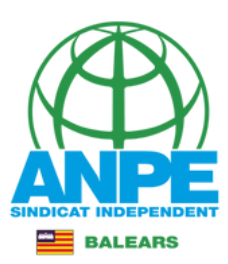

#### **ELS MEUS TRÀMITS**

En aquest apartat es poden consultar tots els tràmits telemàtics iniciats, pendents de finalitzar i finalitzats.

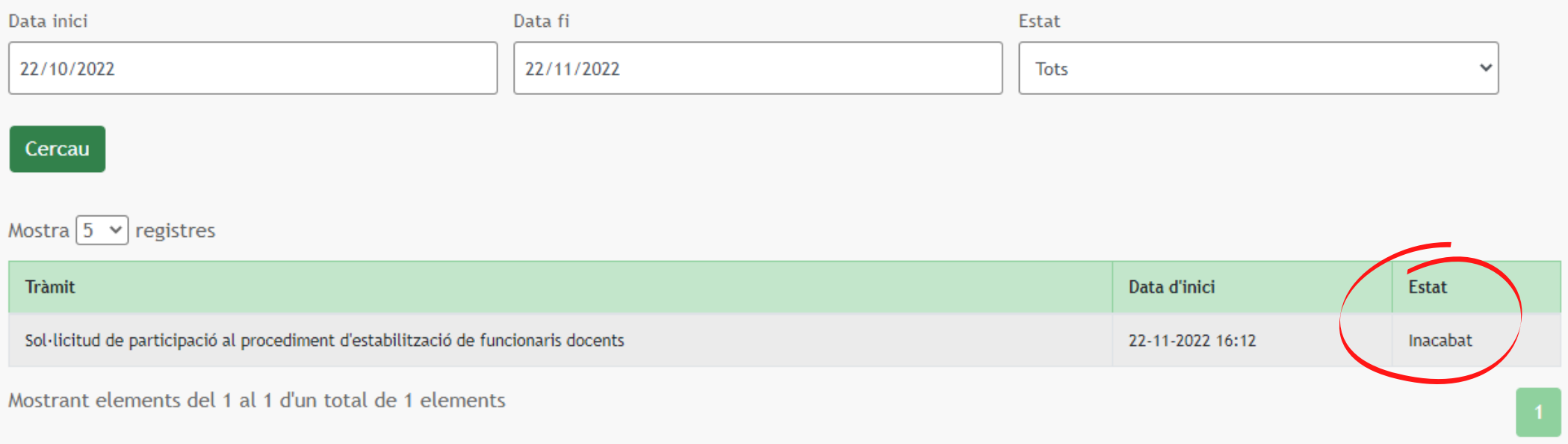